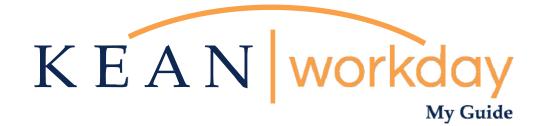

# **Preferred Name Changes in Workday**

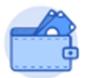

<u>This Kean Workday MyGuide is intended for the</u> <u>following users:</u>

All Kean University Employees

Kean University - Office of Human Resources - (908) 737 - 3300 - workday@kean.edu

# Changing your Preferred Name

#### Step 1

#### From the home page, click on the "Personal Information" app.

| Awaiting Your Action                |                                           | Quick Tasks          |
|-------------------------------------|-------------------------------------------|----------------------|
| You're all caught up on your tasks. |                                           | Request Absence      |
|                                     |                                           | View Academic Unit   |
| Timely Suggestions                  |                                           | My Payslips          |
| Here's where you'll g               | et updates on your active items.          |                      |
|                                     |                                           | Your Top Apps        |
| Recommended for You                 |                                           | <b>A</b>             |
|                                     |                                           | Time                 |
|                                     |                                           | Absence              |
|                                     |                                           | Pay                  |
|                                     |                                           |                      |
| Understand Your People Network      | Showcase Your Best Self with Your Profile | Personal Information |
| Based on your role                  | Based on your most popular actions        | B View All Apps      |
| View Org Chart                      | Manage Profile                            |                      |
|                                     |                                           |                      |

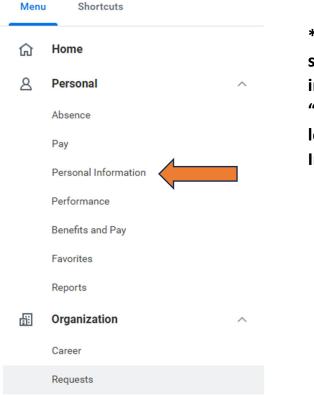

\*\*Note that not all homepages are the same, therefore your icon may not be in any particular location. If you select "View All Apps", The section you are looking for says "Personal Information".

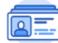

**Personal Information** 

| Change               | View            |
|----------------------|-----------------|
| Contact Information  | About Me        |
| Personal Information | Addresses       |
| Emergency Contacts   | Email Addresses |
| Photo                | Address Changes |
| Preferred Name       | Name            |
| Social Networks      | More (2)        |
|                      |                 |

#### Under the Change section, navigate to Perferred Name.

### Step 3

| Change My Preferred N                           | ame Keanu Cougar 💮            |
|-------------------------------------------------|-------------------------------|
| Use Legal Name As Preferred Name [<br>Country * | × United States of America ⋮☰ |

Uncheck the default setting "Use Legal Name as Perferred Name". You will then be able to make changes to your perferred name.

## Step 4

| Change My Preferred Name Keanu Cougar                                  |                                                                          |
|------------------------------------------------------------------------|--------------------------------------------------------------------------|
| Use Legal Name As Preferred Name Country  *  Vinited States of America | Enter your desired perferred name in the text boxes. Click Submit at the |
| Prefix :=                                                              | bottom of the page when you are done.                                    |
| First Name * Keanu                                                     | bottom of the page when you are done.                                    |
| Middle Name                                                            |                                                                          |
| Last Name * Cougar                                                     |                                                                          |
| Suffix                                                                 |                                                                          |
| enter your comment                                                     | Submit Save for Later Cancel                                             |